Register your product and get support at

# www.philips.com/welcome

DTP2130

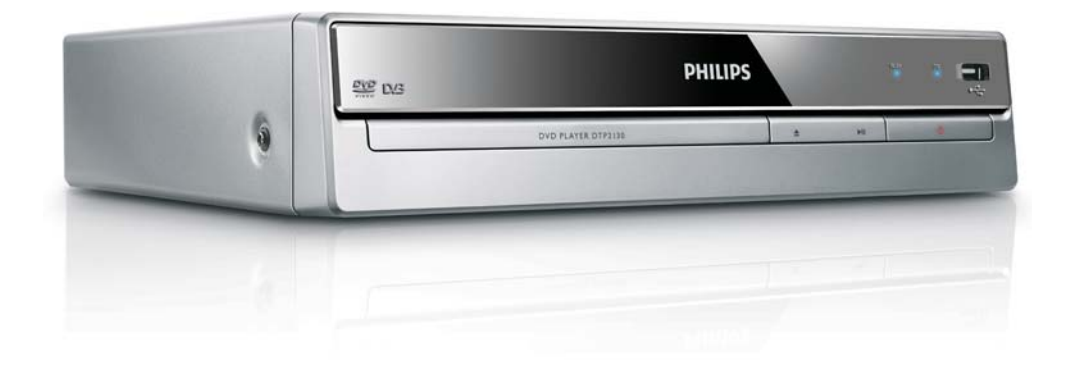

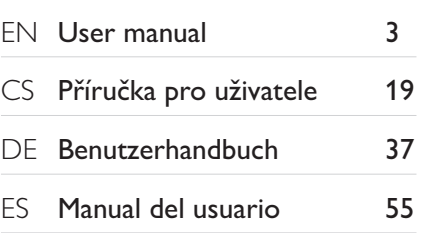

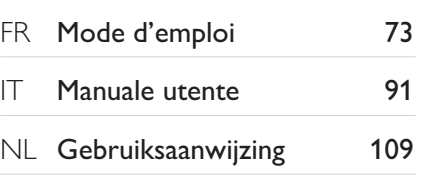

# **PHILIPS**

#### LASER

#### **CAUTION:**

USE OF CONTROLS OR ADJUSTMENTS OR PERFORMANCE OF PROCEDURES OTHER THAN THOSE SPECIFIED HEREIN MAY RESULT IN HAZARDOUS RADIATION EXPOSURE.

#### CAUTION:

VISIBLE AND INVISIBLE LASER RADIATION WHEN OPEN AND INTERLOCK DEFEATED. DO NOT STARE INTO BEAM.

#### LOCATION:

INSIDE, NEAR THE DECK MECHANISM.

#### Italia

#### DICHIARAZIONE DI CONFORMITA'

Si dichiara che l'apparecchio DTP2130, Philips risponde alle prescrizioni dell'art. 2 comma 1 del D.M. 28 Agosto 1995 n.548. Fatto a Eindhoven

> Philips Consumer Lifestyles Philips, Glaslaan 25616 JB Eindhoven, The Netherlands

# ČESKA REPUBLIKA

Výstraha! Tento přístroj pracuje s laserovým paprskem. Při nesprávné manipulaci s přístrojem (v rozporu s tímto návodem) můże dojít k nebezpečnému ozáření. Proto přístroj za chodu neotevírejte ani nesnímejte jeho kryty. Jakoukoli opravu vždy svěřte specializovanému servisu.

Nebezpečí! Při sejmutí krytů a odjištění bezpečnostních spínačů hrozí nebezpečí neviditelného laserového záření!

Chraňte se před přímým zásahem laserového paprsku.

Pokud byste z jakéhokoli důvodu přístroj demontovali, vždy nejdříve vytáhněte síťovou zástrčku.

Přístroj chraňte před jakoukoli vlhkostí i před kapkami vody.

#### Specifikace laseru

- Typ: Polovodičový laser InGaAIP (DVD), AlGaAs (CD)
- Vlnová délka: 655 nm (DVD), 790 nm (CD)  $\bullet$
- Výstupní výkon: 10 mW (DVD), 5 mW (VCD/CD)

# Inhaltsangabe

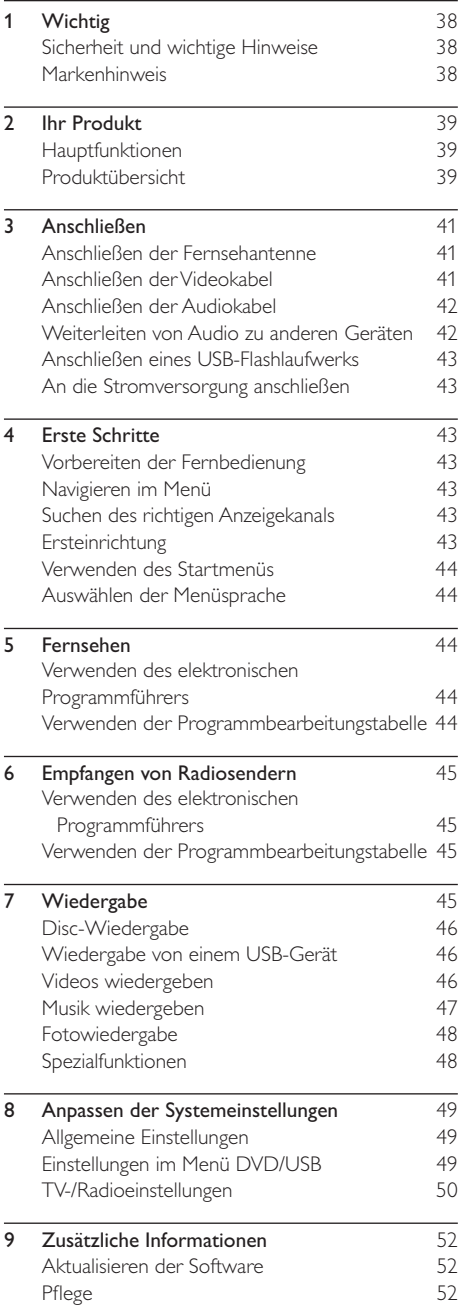

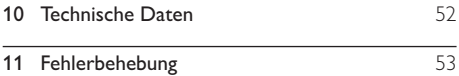

# 1 Wichtig

# Sicherheit und wichtige Hinweise

### Warnung

- Risiko der Überhitzung! Stellen Sie das Gerät nicht in einem geschlossenen Bereich auf. Das Gerät benötigt an allen Seiten einen Lüftungsabstand von mindestens 10 cm. Stellen Sie sicher, dass keine Vorhänge und anderen Gegenstände die Lüftungsschlitze des Geräts abdecken.
- Platzieren Sie das Gerät, die Fernbedienung oder die Batterien niemals in der Nähe von offenem Feuer oder heißen Oberflächen. Setzen Sie das Gerät, die Fernbedienung und die Batterien auch niemals direktem Sonnenlicht aus.
- Verwenden Sie dieses Gerät nur im Innenbereich. Halten Sie dieses Gerät von Wasser und mit Flüssigkeiten gefüllten Behältnissen fern, und setzen Sie es keiner Feuchtigkeit aus.
- Stellen Sie dieses Gerät niemals auf andere elektrische Geräte.
- Halten Sie sich bei einem Gewitter von diesem Gerät fern.
- Wenn der Netzstecker bzw. Gerätestecker als Trennvorrichtung verwendet wird, muss die Trennvorrichtung frei zugänglich bleiben.
- Sichtbare und unsichtbare Laserstrahlung bei Betrieb. Meiden Sie den Kontakt mit dem Laserstrahl.

### Entsorgung von Altgeräten und Batterien

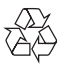

Ihr Gerät wurde unter Verwendung hochwertiger Materialien und Komponenten entwickelt und hergestellt, die recycelt und wiederverwendet werden können.

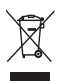

Befindet sich dieses Symbol (durchgestrichene Abfalltonne auf Rädern) auf dem Gerät, bedeutet dies, dass für dieses Gerät die Europäische Richtlinie 2002/96/EG gilt. Informieren Sie sich über die örtlichen Bestimmungen zur getrennten Sammlung elektrischer und elektronischer Geräte. Richten Sie sich nach den örtlichen Bestimmungen und entsorgen Sie Altgeräte nicht über Ihren Hausmüll.

Durch die korrekte Entsorgung Ihrer Altgeräte werden Umwelt und Menschen vor möglichen negativen Folgen geschützt.

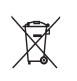

Ihr Produkt enthält Batterien, die der Europäischen Richtlinie 2006/66/EG unterliegen. Diese dürfen nicht mit dem normalen Hausmüll entsorgt werden. Bitte informieren Sie sich über die örtlichen Bestimmungen zur gesonderten Entsorgung von Batterien, da durch die korrekte Entsorgung Umwelt und Menschen vor möglichen negativen Folgen geschützt werden.

#### Copyright-Hinweis

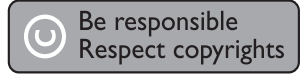

Dieses Produkt verwendet eine Kopierschutztechnologie, die durch US-Patente sowie durch andere Urheberrechte der Rovi Corporation geschützt ist. Rückentwicklung (Reverse Engineering) und Disassemblierung sind nicht zulässig.

 $\epsilon$ 

Dieses Produkt entspricht den Richtlinien der Europäischen Union zu Funkstörungen.

Markenhinweis

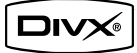

Offizielles DivX® Certified-Produkt. Gibt alle Versionen von DivX®-Video (einschließlich DivX® 6) mit Standardwiedergabe von DivX®-Mediendateien wieder.

DVB ist eine eingetragene Marke des DVB Digital Video Broadcasting Project (1991 bis 1996).

#### **N** DOLBY. **DIGITAL**

Hergestellt unter der Lizenz von Dolby Laboratories. Dolby, Pro Logic und das Doppel-D-Symbol sind Marken von Dolby Laboratories.

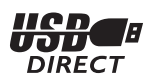

Alle anderen eingetragenen Marken und nicht eingetragenen Marken sind Eigentum der jeweiligen Inhaber.

#### Laserspezifikation

- Typ: Halbleiterlaser InGaAIP (DVD), AIGaAs (CD)
- Wellenlänge: 655 nm (DVD), 790 nm (CD)
- Ausgangsleistung: 10 MW (DVD), 5 MW (VCD/CD)

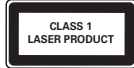

#### **Ihr Produkt** 2

Herzlichen Glückwunsch zu Ihrem Kauf und willkommen bei Philips! Um das Kundendienstangebot von Philips vollständig nutzen zu können, sollten Sie Ihr Produkt unter www.philips.com/welcome registrieren.

# Hauptfunktionen

#### Digitales Fernsehen und Radio

Mit einem integrierten digitalen Receiver können Sie digitales Radio und Fernsehen ohne eine zusätzliche Set-Top-Box genießen.

#### Bildschirm-Programmübersicht für Fernsehen und Radio

Sie können sich die Programmübersicht für digitales Fernsehen und Radio auf dem Bildschirm Ihres Fernsehgeräts ansehen.

#### USB-Anschluss

Schließen Sie ein USB-Flashlaufwerk an die USB-Buchse an, um MP3-/WMA-/JPEG- oder DivX-Dateien wiederzugeben.

#### Region-Codes

Sie können Discs mit folgenden Region-Codes wiedergeben.

DVD-Regional-Code Länder

Europa

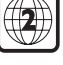

# Produktübersicht

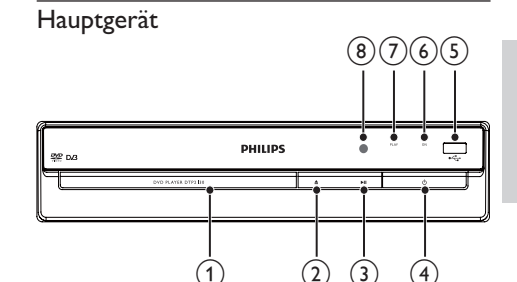

```
Deutsch
```
 $(4)$ 

#### $\circledcirc$ Disc-Fach

- $(2)$ ≜
	- Öffnen/Schließen des Disc-Fachs
- $(3)$  $> 11$ 
	- Starten, Anhalten und Fortsetzen der Disc-Wiedergabe
- $\circled{4}$  $\circlearrowleft$ 
	- Einschalten des Geräts oder Umschalten in den Standby-Modus

#### $(5)$   $\leftarrow$ -Buchse

Anschließen eines USB-Flashlaufwerks

#### (6) ON (EIN)-Betriebsanzeige

Die Betriebsanzeige leuchtet auf, wenn das Gerät aus dem Standby-Modus eingeschaltet wird.

#### (7) PLAY-Betriebsanzeige

Die Betriebsanzeige leuchtet auf, wenn die Disc-Wiedergabe/TV//Radio eingeschaltet wird.

#### $(8)$  IR-Sensor

Zeigen Sie mit der Fernbedienung auf den IR-Sensor.

#### Fernbedienung

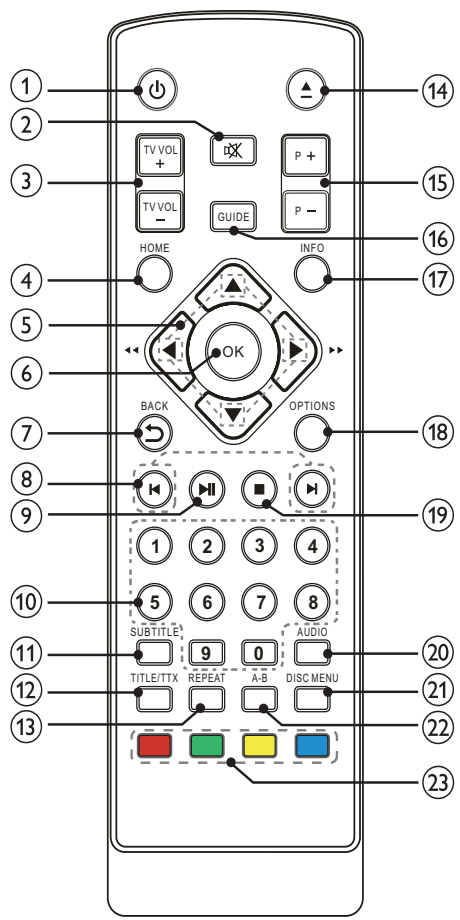

- $\bigcirc$ 
	- Einschalten des Geräts oder Umschalten in den Standby-Modus
- $(2)$ 咪
	- Stummschalten (nur bei bestimmten Fernsehgeräten der Marke Philips verfügbar)
- $(3)$  TV VOL +/-
	- Einstellen der Lautstärke (nur bei bestimmten Fernsehgeräten der Marke Philips verfügbar)
- $(4)$  HOME
	- Zugriff auf das Home-Menü.
- $\circ$  $AY$ 
	- In den Menüs navigieren.
	- Bei <> Rückwärts- oder Vorwärtssuche

#### $\circ$ OK

- Bestätigen einer Eingabe oder Auswahl
- Anzeigen der Liste der TV-/Radiokanäle

#### DBACK  $(7)$

Zurückkehren zum vorherigen Bildschirmmenü.

 $(8)$  MH

Springen zum vorherigen oder nächsten Titel, Kapitel oder Track

#### $\circledcirc$  $> 11$

Starten, Anhalten und Fortsetzen der Disc-Wiedergabe

#### (10) Zahlentasten

- Element zur Wiedergabe auswählen.
- Auswählen eines Fernseh-/Radiokanals
- Eingabe von Werten
- (11) SUBTITLE
	- Auswählen der Untertitelsprache

#### TITLE/TTX  $(12)$

- DVD: Anzeigen des Titelmenüs
- Digitalfernsehen: Anzeigen von Teletext
- **REPEAT**  $(13)$

#### Ein- bzw. Ausschalten der Wiederholungs-/Shuffle-Wiedergabe

- $(14)$
- Öffnen/Schließen des Disc-Fachs
- $(15)$  $P +/-$ 
	- Digitalfernsehen bzw. -radio: Auswählen des vorherigen/nächsten Kanals
- $(16)$ **GUIDE** 
	- Digitalfernsehen bzw. radio: Ein- bzw. Ausblenden der Programmliste
- $\circled{17}$ **INFO** 
	- Anzeigen von Wiedergabeinformationen
- $(18)$ **OPTIONS** 
	- Zugriff auf das Optionsmenü
- $(19)$ 
	- Wiedergabe stoppen
- **AUDIO**  $(20)$ 
	- Auswählen einer Audiosprache

#### $(21)$ **DISC MENU**

Ein- bzw. Ausblenden des Disc-Menüs oder Anzeigen des USB-Dateibrowsers

#### $(22)$  $A - B$

Markieren eines Abschnitts zur wiederholten Wiedergabe bzw. Deaktivieren der Wiedergabewiederholung

#### (23) Farbtasten

Nur im Teletextmodus: Auswählen von Aufgaben oder Optionen

# 3 Anschließen

Stellen Sie folgende Verbindungen her, um das Gerät verwenden zu können.

#### Grundlegende Verbindungen:

- Fernsehantenne
- Video
- Audio

#### Optionale Verbindungen:

- Weiterleiten von Audio zu anderen Geräten: Analoge Stereoanlage
- USB-Flash-Laufwerk

Hinweis

- Auf dem Typenschild auf der Rück- oder Unterseite des Produkts finden Sie Informationen zum Gerätetyp.
- Vergewissern Sie sich vor dem Herstellen oder Ändern von Verbindungen, dass alle Geräte vom Stromnetz getrennt sind.

# Anschließen der Fernsehantenne

Verbinden Sie das Gerät mit einer Fernsehantenne, um digitale Fernseh- und Radiokanäle zu empfangen.

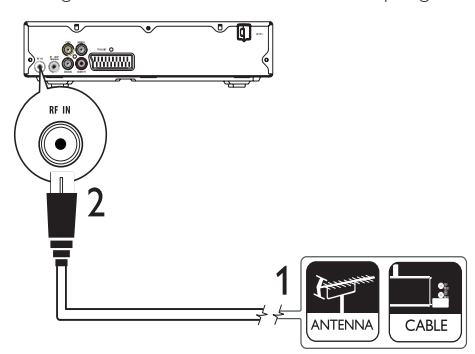

- 1 Trennen Sie das Antennenkabel vom Fernsehgerät.
- 2 Verbinden Sie nun die Antenne mit der RF IN-Buchse am Gerät.

So leiten Sie das digitale Signal von diesem an ein anderes Gerät (z. B. ein Fernsehgerät) um:

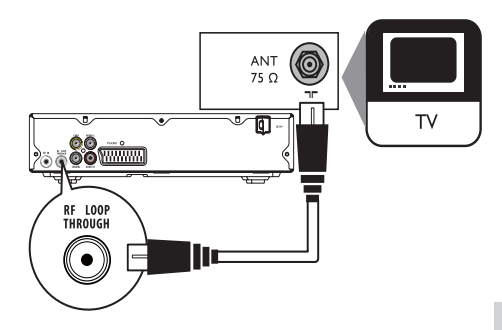

- 1 Verbinden Sie ein RF-Antennenkabel (nicht im Lieferumfang enthalten) mit:
	- der RF LOOP THROUGH-Buchse des Geräts.
	- dem Antenneneingang am Fernsehgerät.

#### Tipp

 Die Antenneneingangsbuchse am Fernsehgerät kann mit ANT, ANTENNA IN oder RF IN beschriftet sein.

# Anschließen der Videokabel

Schließen Sie dieses Gerät an ein Fernsehgerät an, um Discs wiederzugeben. Wählen Sie die beste Videoverbindung aus, die das Fernsehgerät unterstützt.

- **Option 1:** Anschließen an Video-Buchse (CVBS)
- Option 2: Anschließen an SCART-Buchse

#### Hinweis

 Dieses Gerät muss direkt an ein Fernsehgerät angeschlossen werden.

#### Option 1: Anschließen an Video-Buchse  $(CVBS)$

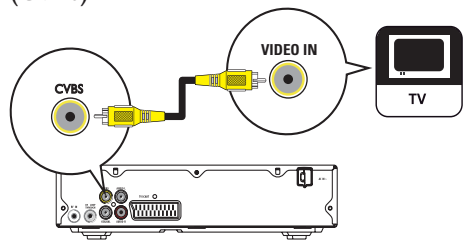

1 Verbinden Sie das Composite-Videokabel mit:

- der CVBS-Buchse des Geräts.
- der VIDEO-Eingangsbuchse an Ihrem Fernsehgerät.

#### ⋇ Tipp

- · Die Videoeingangsbuchse am Fernsehgerät kann mit A/V IN, VIDEO IN, COMPOSITE oder BASEBAND gekennzeichnet sein.
- · Diese Verbindungsart liefert eine Standard-Bildqualität.

#### Option 2: Anschließen an SCART-Buchse

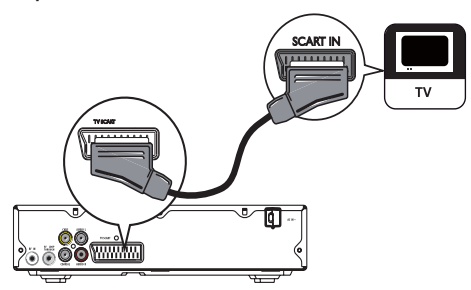

- 1 Verbinden Sie ein Scart-Kabel (nicht im Lieferumfang enthalten) mit:
	- der TV SCART-Buchse des Geräts.
	- der SCART-Eingangsbuchse an Ihrem Fernsehgerät.

#### ⋇ Tipp

· Diese Verbindungsart liefert eine gute Bildqualität.

# Anschließen der Audiokabel

Verbinden Sie die Audiobuchse dieses Geräts mit der Audiobuchse des Fernsehgeräts, um die Audioausgabe über das Fernsehgerät zu ermöglichen.

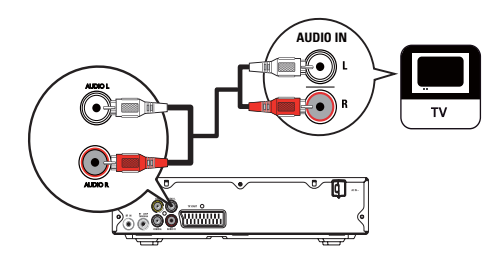

 $\mathbf{1}$ Verbinden Sie die Audiokabel mit: den AUDIO L/R-Buchsen des Geräts. den AUDIO-Eingangsbuchsen an Ihrem Fernsehgerät.

### Weiterleiten von Audio zu anderen Geräten

Leiten Sie den Sound zur Verbesserung der Audiowiedergabe von diesem Gerät an andere Geräte weiter.

#### Anschließen an einen Digitalverstärker/ Receiver

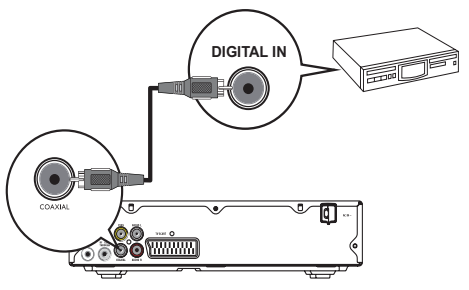

- 1 Verbinden Sie ein Koaxialkabel (nicht im Lieferumfang enthalten) mit:
	- der COAXIAL-Buchse des Geräts.
	- der COAXIAL/DIGITAL-Eingangsbuchse am Gerät.

#### Anschließen an eine analoge Stereoanlage

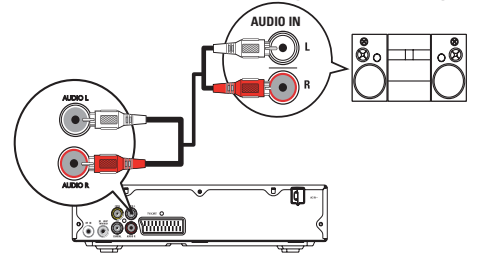

- 1 Verbinden Sie die Audiokabel mit:
	- den AUDIO L/R-Buchsen des Geräts.
	- den AUDIO-Eingangsbuchsen am Gerät.

# Anschließen eines USB-Flashlaufwerks

1 Verbinden Sie ein USB-Flashlaufwerk nur mit der  $\xi$ -Buchse an diesem Gerät.

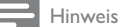

- Mit diesem Gerät können ausschließlich Dateien im Format MP3, DivX oder JPEG wiedergegeben bzw. angezeigt werden, die auf einem USB-Flashlaufwerk gespeichert sind.
- Drücken Sie die Taste HOME, um auf den Inhalt zuzugreifen und die Dateien wiederzugeben.

# An die Stromversorgung anschließen

#### Achtung

- Möglicher Produktschaden! Prüfen Sie, ob die Stromspannung mit dem aufgedruckten Wert auf der Rückseite des Geräts übereinstimmt.
- Vergewissern Sie sich vor dem Anschließen des Netzkabels, dass alle anderen Verbindungen hergestellt wurden.

#### Hinweis

Das Typenschild befindet sich auf der Rückseite des Geräts.

- 1 Verbinden Sie das Netzkabel mit einer Steckdose.
	- » Das Gerät kann nun für die Benutzung eingerichtet werden.

# 4 Erste Schritte

### Vorbereiten der Fernbedienung

- 1 Öffnen Sie das Batteriefach.
- 2 Setzen Sie wie gezeigt 2 AAA-Batterien mit der korrekten Polarität (+/-) ein.
- 3 Schließen Sie das Batteriefach.

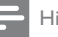

#### Hinweis

- Nehmen Sie die Batterien aus der Fernbedienung heraus, wenn Sie diese längere Zeit nicht verwendet haben.
- Verwenden Sie keine Kombination älterer und neuer
- Batterien oder unterschiedlicher Batterietypen. Batterien enthalten chemische Substanzen und müssen daher ordnungsgemäß entsorgt werden.

# Navigieren im Menü

1 Wenn das Bildschirmmenü angezeigt wird, drücken Sie die Tasten auf der Fernbedienung, um darin zu navigieren.

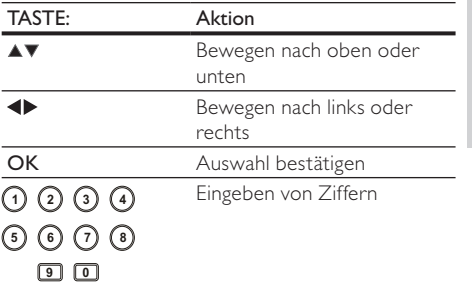

# Deutsch Deutsch

### Suchen des richtigen Anzeigekanals

- **1** Drücken Sie auf  $\circ$ , um das Gerät einzuschalten.
- 2 Schalten Sie das Fernsehgerät ein, und stellen Sie den richtigen Videoeingangskanal ein (Hinweise zum Auswählen des richtigen Kanals finden Sie im Benutzerhandbuch Ihres Fernsehgeräts).

### Ersteinrichtung

Wenn Sie das Gerät zum ersten Mal einschalten, befolgen Sie die Anweisungen auf dem Bildschirm zum Installieren der Fernseh- und Radiokanäle.

- Drücken Sie  $\Phi$ , um das Gerät einzuschalten.
- » Auf dem Bildschirm wird eine Meldung zur Erstinstallation angezeigt.
- 2 Wählen Sie [Ja], und drücken Sie OK, um fortzufahren.
- 3 Wählen Sie [Land], drücken Sie OK, wählen Sie Ihr Land aus, und drücken Sie dann OK.
- 4 Wählen Sie [Sprache], drücken Sie OK, wählen Sie eine Sprache aus, und drücken Sie dann OK.
- 5 Wählen Sie [Weiter], und drücken Sie OK, um die Suche zu starten.
	- » Die automatische Kanalsuche wird angezeigt. Das Gerät beginnt nun mit der Suche nach Fernseh- und Radiokanälen.
	- » Nach Abschluss der Suche werden die gefundenen Fernseh- und Radiokanäle gespeichert.

### Verwenden des Startmenüs

- 1 Drücken Sie die Taste HOME.
	- » Das Home-Menü wird angezeigt.
	- [DVD] Wählen Sie den Disc-Modus.
	- [Live-TV] Wählen Sie den TV-Modus.
	- [USB] Wählen Sie den USB-Modus.
	- [DVB-T Radio] Wählen Sie den Radiomodus.
	- [Systemeinstellungen] Greifen Sie auf das Konfigurationsmenü zu.

### Auswählen der Menüsprache

- 1 Drücken Sie die Taste HOME. » Das Home-Menü wird angezeigt.
- 2 Wählen Sie  $[Systemeinstein] > [Allg]$ Einst.] > [Sprachen-Setup] > [OSD-Sprache], und drücken Sie dann OK.
- 3 Drücken Sie  $\blacktriangle\blacktriangledown$ , um eine Sprache auszuwählen, und drücken Sie dann OK.

# 5 Fernsehen

#### Hinweis

- Vergewissern Sie sich vor der Inbetriebnahme, dass Sie die Fernsehantenne ordnungsgemäß angeschlossen und die Erstinstallation abgeschlossen haben.
- **1** Drücken Sie auf  $\circlearrowleft$ , um das Gerät einzuschalten.
- 2 Schalten Sie das Fernsehgerät ein, und wählen Sie dann den Videoeingangskanal am Fernsehgerät.
- 3 Drücken Sie die Taste HOME. » Das Home-Menü wird angezeigt.
- 4 Wählen Sie [Live-TV] und drücken Sie anschließend OK.
	- » Der TV-Modus wird eingeschaltet.
- 5 Drücken Sie zur Auswahl eines Kanals  $P +$ oder die Zahlentasten.

# Verwenden des elektronischen Programmführers

Diese Funktion ermöglicht die Anzeige des Fernsehund Radioprogramms mit Programmdetails.

- 1 Drücken Sie im TV-Modus GUIDE.
	- » Die Programmliste wird angezeigt.
- 2 Um das Programm für einen bestimmten Kanal anzuzeigen, wählen Sie diesen aus, und drücken Sie ▶.
- 3 Um Details zu einer Sendung anzuzeigen, wählen Sie diese aus, und drücken Sie ».

# Verwenden der Programmbearbeitungstabelle

Mit der Programmbearbeitungstabelle können Sie Ihre Lieblingskanäle einstellen, die Kanalreihenfolge ändern oder Kanäle löschen.

- 1 Drücken Sie im TV-Modus HOME.
	- » Das Home-Menü wird angezeigt.
- 2 Wählen Sie [Systemeinstellungen] >  $[TV/Radio-Einsteinlygeq] > [Programm] >$ [TV-Programm], und drücken Sie dann OK. » Die Programmtabelle wird angezeigt.

#### Festlegen von Lieblingskanälen

Erstellen Sie eine kurze Auswahlliste Ihrer Lieblingskanäle, um schnell auf diese zugreifen zu können.

- 1 Rufen Sie die Programmbearbeitungstabelle auf.
- 2 Wählen Sie in der Spalte [FAV] einen Kanal aus, und drücken Sie dann OK.
	- → In der Spalte [FAV] wird der Kanal durch ein Herzsymbol als Lieblingskanal gekennzeichnet.
- 3 Wiederholen Sie Schritt 2 nach Wunsch für weitere Kanäle.
	- Wenn Sie einen Lieblingskanal löschen möchten, wählen Sie das zugehörige Herzsymbol aus, und drücken Sie OK.
- 4 Drücken Sie HOME, um die Einstellungen zu speichern und das Menü zu schließen.

#### Ansehen von Lieblingskanälen

- 1 Vergewissern Sie sich, dass Lieblingskanäle festgelegt wurden.
- 2 Drücken Sie im TV-Modus OPTIONS. » Das Optionsmenü wird angezeigt.

Deutsch Deutsch

- 3 Wählen Sie [FAV], und drücken Sie dann OK, um die Liste Ihrer Lieblingskanäle anzuzeigen. » Es wird [Fav On] angezeigt.
- $4$  Drücken Sie  $P + -$ , um einen Ihrer Lieblingskanäle auszuwählen.

#### So deaktivieren Sie die Liste der Lieblingskanäle

1 Wählen Sie im Optionsmenü [FAV], und drücken Sie dann erneut OK. » Es wird [Fav Off] angezeigt.

#### Ändern der Kanalreihenfolge

- 1 Rufen Sie die Programmbearbeitungstabelle auf.
- 2 Wählen Sie in der Spalte [Versch.] einen Kanal aus, und drücken Sie dann OK.
	- → Ein Nach-oben/Nach-unten-Symbol wird angezeigt.
- 3 Drücken Sie  $\blacktriangle\blacktriangledown$ , um den Kanal in der Reihenfolge nach oben oder nach unten zu verschieben.
- 4 Wiederholen Sie die Schritte 2-3 für weitere Kanäle.
- 5 Drücken Sie HOME, um die Einstellungen zu speichern und das Menü zu schließen.

#### Löschen eines Programms

- 1 Rufen Sie die Programmbearbeitungstabelle auf.
- 2 Wählen Sie in der Spalte [Löschen] einen Kanal aus, und drücken Sie dann OK.
	- » Es wird ein "X" angezeigt, um anzugeben, dass der Kanal zum Löschen ausgewählt ist.
- **3** Wiederholen Sie Schritt 2, um weitere Kanäle zum Löschen auszuwählen.
- 4 Drücken Sie HOME, um den Löschvorgang zu bestätigen.
	- » Der Kanal wird gelöscht.

# 6 Empfangen von Radiosendern

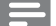

#### Hinweis

 Vergewissern Sie sich vor der Inbetriebnahme, dass Sie die Fernsehantenne ordnungsgemäß angeschlossen und die Erstinstallation abgeschlossen haben.

**1** Drücken Sie auf  $\Phi$ , um das Gerät einzuschalten.

- 2 Schalten Sie das Fernsehgerät ein, und wählen Sie dann den Videoeingangskanal am Fernsehgerät.
- 3 Drücken Sie die Taste HOME. » Das Home-Menü wird angezeigt.
- 4 Wählen Sie [DVB-T Radio] und drücken Sie anschließend OK.
	- » Der Radiomodus wird eingeschaltet.
- 5 Drücken Sie zur Auswahl eines Kanals  $P +$ oder die Zahlentasten.

# Verwenden des elektronischen Programmführers

Diese Funktion ermöglicht die Anzeige des Fernsehund Radioprogramms mit Programmdetails.

- 1 Schalten Sie den Radiomodus ein.
- 2 Informationen hierzu finden Sie im Abschnitt "Verwenden des elektronischen Programmführers" im Kapitel "Fernsehen".

# Verwenden der Programmbearbeitungstabelle

Mit der Programmbearbeitungstabelle können Sie Ihre Lieblingskanäle einstellen, die Kanalreihenfolge ändern oder Kanäle löschen.

- 1 Schalten Sie den Radiomodus ein.
- 2 Informationen hierzu finden Sie im Abschnitt "Verwenden der Programmbearbeitungstabelle" im Kapitel "Fernsehen".

# Wiedergabe

#### Hinweis

- DVDs und DVD-Player weisen regionale Einschränkungen auf. Stellen Sie sicher, dass die Regionszone der DVD, die Sie wiedergeben möchten, der Regionszone dieses Geräts entspricht (siehe Hinweis auf der Geräteunterseite).
- \* Das Gerät unterstützt die folgenden Dateiformate: MP3/ IPEG/DivX.
- \* Zur Wiedergabe von DVD-R, DVD+R oder DVD-RW muss die Disc finalisiert sein.

# Disc-Wiedergabe

#### Achtung

 Legen Sie keine anderen Gegenstände außer Discs in das Disc-Fach.

- 1 Drücken Sie $\triangle$ , um das Disc-Fach zu öffnen.
- 2 Legen Sie eine Disc mit der bedruckten Seite nach oben ein.
- 3 Drücken Sie auf $\triangle$  um das Disc-Fach zu schließen und die Wiedergabe der Disc zu starten.
	- Schalten Sie für die Disc-Wiedergabe das Fernsehgerät ein, und stellen Sie es auf den richtigen Anzeigekanal für das Gerät ein.
	- Drücken Sie die Taste ■, um die Disc-Wiedergabe anzuhalten.

# Wiedergabe von einem USB-Gerät

Sie können MP3-, DivX- oder JPEG-Dateien vom USB-Flashlaufwerk wiedergeben bzw. anzeigen.

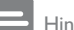

- Hinweis
- Wenn das Gerät nicht an die USB-Buchse passt, verbinden Sie es über ein USB-Verlängerungskabel.
- · Wenn ein Mehrfach-USB-Kartenleser/Gerät angeschlossen wurde, kann stets nur auf einen Kartenleser bzw. ein Gerät zugegriffen werden.
- 1 Verbinden Sie ein USB-Flashlaufwerk mit der Buchse  $\leftarrow$ .
- 2 Drücken Sie die Taste HOME. » Das Home-Menü wird angezeigt.
- 3 Wählen Sie [USB] und drücken Sie anschließend OK.
	- » Das Inhaltsmenü wird angezeigt.
- 4 Wählen Sie eine Datei aus, und drücken Sie dann  $\blacktriangleright$  II, um die Wiedergabe zu starten.
	- → Drücken Sie die Taste ■. um die Wiedergabe anzuhalten.

# Videos wiedergeben

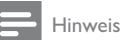

 Einige Funktionen können möglicherweise bei manchen Discs nicht ausgeführt werden. Weitere Informationen finden Sie in der Begleitdokumentation der Disc.

#### Steuern der Videowiedergabe

- 1 Geben Sie einen Titel wieder.
- 2 Verwenden Sie die Fernbedienung, um die Wiedergabe zu steuern.

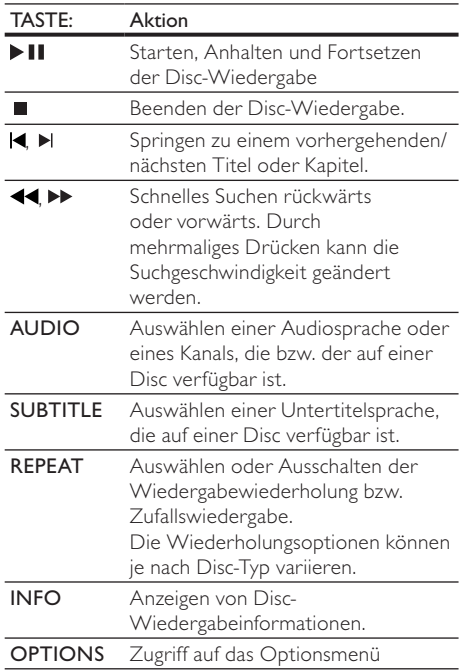

#### Zugreifen auf DVD-Menü

- 1 Drücken Sie DISC MENU, um auf das Hauptmenü der Disc zuzugreifen.
- 2 Wählen Sie eine Wiedergabeoption aus, und drücken Sie dann die Taste OK.
	- In manchen Menüs wird die Eingabe über die Zifferntasten vorgenommen.

### Zugriff auf das VCD-Menü (PBC)

Die PBC-Funktion (Wiedergabesteuerung) steht für VCD/SVCD zur Verfügung. Diese Funktion zeigt ein Inhaltsmenü an, in dem Sie eine Wiedergabeoption auswählen können.

- 1 Legen Sie eine VCD/SVCD ein.
- 2 Drücken Sie während der Wiedergabe OPTIONS.
	- » Das Optionsmenü wird angezeigt.
- 3 Wählen Sie<sup>[PBC]</sup>, und drücken Sie dann OK, um die PBC-Funktion ein- oder auszuschalten.
- » Nach dem Einschalten der PBC-Funktion wird das Inhaltsmenü zur Auswahl einer Option angezeigt.
- » Nach dem Ausschalten der PBC-Funktion wird das Menü übersprungen und die Wiedergabe ab dem ersten Track begonnen.

#### Wiedergabewiederholung für einen bestimmten Abschnitt

- 1 Drücken Sie während der Wiedergabe die Taste REPEAT A-B, um den Anfangspunkt festzulegen.
- 2 Drücken Sie erneut REPEAT A-B an der Stelle, an der Sie den Endpunkt setzen möchten. » Die Wiedergabewiederholung beginnt.
- 3 Wenn Sie die Wiedergabewiederholung beenden möchten, drücken Sie erneut auf REPEAT A-B.

#### Hinweis

 Die Markierung eines Abschnitts ist nur innerhalb eines Tracks bzw. Titels möglich.

#### Wählen Sie Titel/Kapitel

- 1 Drücken Sie während der Wiedergabe OPTIONS.
	- » Das Optionsmenü wird angezeigt.
- 2 Wählen Sie [Go To] und drücken Sie anschließend OK.
	- » Die Titel- und Kapitelleiste wird angezeigt.
- 3 Drücken Sie  $\blacklozenge$  zur Auswahl des Titel-/ Kapitelfeldes. Drücken Sie ▲▼ zur Auswahl einer Titel-/Kapitelnummer, und drücken Sie dann OK.

#### Video-Wiedergabe aus verschiedenen Kamerawinkeln

- 1 Drücken Sie während der Wiedergabe **OPTIONS**. » Das Optionsmenü wird angezeigt.
- 2 Wählen Sie [Angle] und drücken Sie anschließend OK.
- 3 Wählen Sie eine Winkeloption aus, und drücken Sie OK.
	- » Die Wiedergabe ändert sich gemäß dem eingestellten Winkel.

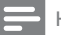

#### Hinweis

 Nur bei Discs verfügbar, die Szenen aus mehreren Kamerawinkeln enthalten.

#### Vergrößern/Verkleinern

- 1 Drücken Sie während der Wiedergabe **OPTIONS**.
	- » Das Optionsmenü wird angezeigt.
- 2 Wählen Sie [Zoom], und drücken Sie dann mehrmals hintereinander OK, um den Ausschnitt zu vergrößern oder zu verkleinern.
- 3 Drücken Sie zum Verschieben des vergrößerten Bildes  $\blacktriangle\blacktriangledown\blacktriangle\blacktriangledown$ 
	- Um den Zoom-Modus zu beenden, drücken Sie OPTIONS, und wählen Sie [Zoom]. Drücken Sie dann OK, bis [x 1] angezeigt wird.

### Musik wiedergeben

### Vornehmen von Einstellungen während der Titelwiedergabe

- 1 Wiedergeben eines Titels.
- 2 Verwenden Sie die Fernbedienung, um die Wiedergabe zu steuern.

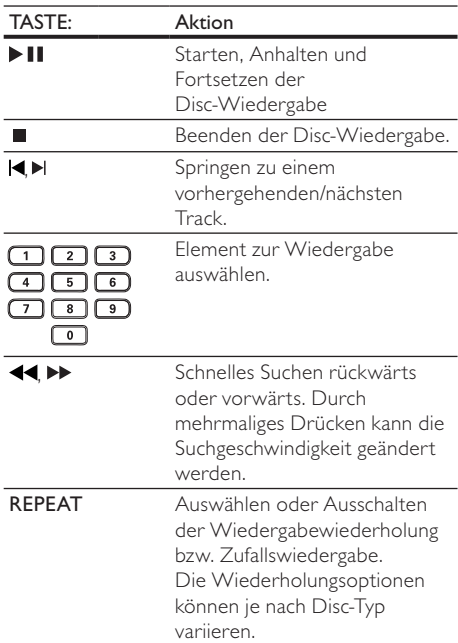

#### Wiedergabe von MP3-Musik

Sie können MP3-Audiodateien (Dateien mit der Erweiterung .mp3) wiedergeben.

- 1 Legen Sie eine Disc oder ein USB-Flashlaufwerk ein, das MP3-Dateien enthält.
- 2 Drücken Sie HOME, wählen Sie [USB] oder [DVD], und drücken Sie anschließend OK.
	- » Das Inhaltsmenü wird angezeigt.
- 3 Wählen Sie einen Musikordner aus, und drücken Sie anschließend OK.
- 4 Wählen Sie eine Datei für die Wiedergabe aus, und drücken Sie OK.
	- Drücken Sie die Taste ■, um die Wiedergabe anzuhalten.

### Fotowiedergabe

#### Fotowiedergabe als Diashow

Sie können |PEG-Fotos (Dateien mit den Endungen JPEG oder JPG) anzeigen.

- 1 Legen Sie eine Disc oder ein USB-Flashlaufwerk ein, das JPEG-Dateien enthält.
- 2 Drücken Sie HOME, wählen Sie [DVD] oder [USB], und drücken Sie anschließend OK. » Das Inhaltsmenü wird angezeigt.
- 3 Wählen Sie ein Foto aus, und drücken Sie dann  $\blacktriangleright$  II, um eine Diashow zu starten, oder drücken Sie OK, um ein einzelnes Foto anzuzeigen.
	- Drücken Sie während der Diashow OPTIONS, und wählen Sie [Angle]. Drücken Sie dann wiederholt OK, um unterschiedliche Wiedergabemodi auszuwählen.
	- Drücken Sie während der Diashow , um eine Miniaturansicht der Fotos anzuzeigen.
	- Um die Diashow zu beenden, drücken  $Sie$   $\bigcirc$  BACK.

#### Einstellen der Fotowiedergabe

- 1 Geben Sie eine Foto-Diashow wieder.
- 2 Verwenden Sie die Fernbedienung, um die Wiedergabe zu steuern.

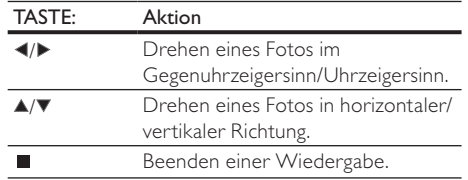

#### So vergrößern/verkleinern Sie ein Bild:

- Drücken Sie während einer Diashow OPTIONS, und wählen Sie [Zoom].
- 2 Drücken Sie wiederholt OK, um das Bild zu vergrößern bzw. zu verkleinern.
- 3 Drücken Sie  $\blacktriangle\nabla\blacktriangleleft$ , um den vergrößerten Ausschnitt zu verschieben.

# Spezialfunktionen

#### Programmieren von Lieblingskapiteln/-**Tracks**

Sie können den Inhalt einer CD in der gewünschten Reihenfolge wiedergeben.

#### Für DVD/VCD/CD

- 1 Drücken Sie während der Wiedergabe OPTIONS. » Das Optionsmenü wird angezeigt.
- 2 Wählen Sie [Programm] und drücken Sie anschließend OK.
	- » Das Programmmenü wird angezeigt.
- 3 Drücken Sie  $\blacktriangle\blacktriangledown$ , um eine Sequenznummer auszuwählen.
- 4 Drücken Sie <>>>
zur Auswahl des Titel-/ Kapitel-/Track-Feldes. Drücken Sie ▲▼ zur Auswahl eines Titels/Kapitels/Tracks, und drücken Sie dann OK.
- 5 Wiederholen Sie die Schritte 3-4, um weitere Kapitel bzw. Tracks zu programmieren.
- 6 Drücken Sie II, um das Programm wiederzugeben.

#### So löschen Sie das Programm

1 Drücken Sie während der Wiedergabe zweimal .

#### Anzeigen von Dateien nach Typ

Mit dieser Funktion können Sie die Dateien auf einer Disc oder einem USB-Flashlaufwerk nach Typ getrennt anzeigen.

- 1 Legen Sie eine Disc oder ein USB-Flashlaufwerk ein, die bzw. das unterschiedliche Dateitypen enthält.
	- » Das Inhaltsmenü wird angezeigt.
- 2 Falls keine Datei angezeigt wird, öffnen Sie einen der Ordner.
- 3 Drücken Sie <>>
1>
winderen Drücken Sie<br/>  $\blacktriangleright$  am ein Logo am unteren Rand des Inhaltsmenüs auszuwählen.
	- zeigt nur JPEG-Dateien an.
	- **E** zeigt nur Musikdateien an.
	- zeigt nur Videodateien an.
	- ALL zeigt alle Dateien an.
- 4 Drücken Sie die Taste OK.
	- » Es werden nur Dateien des Typs angezeigt, den Sie ausgewählt haben.

# 8 Anpassen der Systemeinstellungen

# Allgemeine Einstellungen

- 1 Drücken Sie die Taste HOME. » Das Home-Menü wird angezeigt.
- 2 Wählen Sie [Systemeinstellungen] und drücken Sie anschließend OK.
- 3 Wählen Sie [Allg. Einst.] und drücken Sie anschließend OK.
- 4 Wählen Sie eine Option aus, und drücken Sie die Taste  $\blacktriangleright$ .
- 5 Wählen Sie eine Einstellung aus, und drücken Sie anschließend die Taste OK.
	- Um zum vorherigen Menü zurückzukehren, drücken Sie auf **BACK**
	- Drücken Sie zum Verlassen des Menüs auf HOME.

#### [Sprachen-Setup]

[OSD-Sprache] - Auswählen einer Sprache des Bildschirmmenüs.

#### [Display-Setup]

- [TV-Standard] Wenn das Video nicht korrekt angezeigt wird, ändern Sie die Einstellung.
	- [NTSC] Für Fernsehgeräte mit NTSC-System.
	- [PAL] Für Fernsehgeräte mit PAL-System.
- [Displaytyp] Auswählen eines Anzeigeformats für die Anzeige des Bilds auf dem Fernsehgerät.
	- [4:3 Pan Scan] Für Fernsehgeräte mit Bildschirmen im Format 4:3: Bilddarstellung in voller Höhe und abgeschnittenen Seiten.
- [4:3 Letterbox] Für Fernsehgeräte mit Bildschirmen im Format 4:3: Breitbildanzeige mit schwarzen Balken am oberen und unteren Bildrand.
- [16:9 Breitbild] Für Breitbild-Fernsehgeräte: Bildformat 16:9.

#### [Vorzugseinstellung]

 [Passwort] - Festlegen des Passworts für gesperrte Programme und Discs.

1. Geben Sie im Feld [Old PIN] mithilfe der Zahlentasten das zuletzt festgelegte Passwort oder das Standardpasswort "0000" ein. 2. Geben Sie im Feld [New PIN] das neue Passwort ein.

3. Geben Sie im Feld [Neue PIN bestätigen:] das neue Passwort noch einmal ein. 4. Wählen Sie [OK] und drücken Sie anschließend

OK.

- [Werkseinstellungen] Zurücksetzen des Geräts auf die Werkseinstellungen.
- 1. Geben Sie im Feld [PIN eingeben:] das zuletzt festgelegte Passwort oder das Standardpasswort "0000" ein.
- 2. Wählen Sie [OK] und drücken Sie anschließend OK.
- [System-Info] Anzeigen der Softwareversion dieses Geräts.

# Einstellungen im Menü DVD/USB

#### Hinweis

- · Bevor Sie auf [DVD/USB-Einstellungen] zugreifen können, müssen Sie zum Modus [DVD] oder [USB] wechseln.
- 1 Drücken Sie die Taste HOME.
	- » Das Home-Menü wird angezeigt.
- 2 Wählen Sie [Systemeinstellungen] und drücken Sie anschließend OK.
- 3 Wählen Sie [DVD/USB-Einstellungen] und drücken Sie anschließend OK.
- 4 Wählen Sie eine Option aus, und drücken Sie die Taste  $\blacktriangleright$ .
- 5 Wählen Sie eine Einstellung aus, und drücken Sie anschließend die Taste OK.
	- Um zum vorherigen Menü zurückzukehren, drücken Sie auf **SBACK**.
	- Drücken Sie zum Verlassen des Menüs auf HOME.

#### [Sprachen-Setup]

- [Menü] Auswählen einer Sprache für das Disc-Menü.
- [Audio] Auswählen einer Audiosprache für die Disc-Wiedergabe.
- [Subtitle] Auswählen einer Untertitelsprache für die Disc-Wiedergabe.
- **IDivX-Untertitel1** Auswählen eines Zeichensatzes, der DivX-Untertitel unterstützt.
	- [Standard] Englisch, Irisch, Dänisch, Estnisch, Finnisch, Französisch, Deutsch, Italienisch, Portugiesisch, Luxemburgisch, Norwegisch (Bokmål und Nynorsk), Spanisch, Schwedisch, Türkisch
	- $[Kyrillisch]$  Weißrussisch, Bulgarisch, Ukrainisch, Mazedonisch, Russisch, Serbisch
	- [Zent. Eur.] Polnisch, Tschechisch, Slowakisch, Albanisch, Ungarisch, Slowenisch, Kroatisch, Serbisch (Lateinische Schrift), Rumänisch
	- $[Griechisch] Griechisch$

#### Hinweis

 Stellen Sie sicher, dass die Untertiteldatei exakt den gleichen Namen hat wie die Filmdatei. Wenn beispielsweise der Dateiname des Films "Film.avi" lautet, müssen Sie die Textdatei "Film.sub" oder "Film.srt" nennen.

#### [Audioeinstellungen]

- [Digital out] Diese Einstellung wird nur benötigt, wenn Sie zur Wiedergabe den digitalen Audioausgang (COAXIAL) mit einem Verstärker/Receiver verbunden haben.
	- [PCM] Wählen Sie diese Einstellung, wenn das angeschlossene Gerät kein Mehrkanalformat unterstützt. Alle Audiosignale werden per Downmix für die Zweikanal-Ausgabe entschlüsselt.
	- [RAW] Wählen Sie diese Option, wenn das angeschlossene Gerät Mehrkanal-Audioformate unterstützt.
	- [Aus] Deaktivieren der digitalen Audioausgabe. Wählen Sie diese Option, wenn die analogen Audiobuchsen des Geräts mit einem Fernsehgerät oder einer Stereoanlage verbunden sind.
- [Downmix] Diese Option ist nur dann erforderlich, wenn die analogen Ausgabebuchsen des Geräts mit einem Fernsehgerät oder einer Stereoanlage verbunden sind.
- [Stereo] Wählen Sie diese Option, wenn das angeschlossene Gerät nur Stereo-Audiosound über zwei Lautsprecher wiedergeben kann.
- [LI/RE] Wählen Sie diese Option, wenn das angeschlossene Gerät Dolby Pro Logic-Signale dekodieren und Surround-Sound über zwei Lautsprecher wiedergeben kann.

#### [Benutzer-Setup]

[Kindersicherung] - Einschränken des Zugriffs auf Discs, die für Kinder nicht geeignet sind. Diese Option funktioniert nur bei Discs, die mit Altersfreigabe aufgenommen wurden.

1. Wählen Sie eine Altersfreigabe aus, und drücken Sie OK.

2. Verwenden Sie die Zahlentasten, um "0000" oder das zuletzt festgelegte Passwort einzugeben.

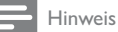

- Bei Discs, die Altersfreigaben über dem von Ihnen festgelegten Wert aufweisen, ist für die Wiedergabe ein Passwort erforderlich.
- Die Einstufung ist länderabhängig. Damit alle Discs wiedergegeben werden können, wählen Sie "8".
- Auf manche Discs sind zwar Altersfreigaben aufgedruckt, sie wurden aber nicht damit aufgenommen. Bei diesen Discs können Sie diese Funktion nicht verwenden.
- [DivX® VOD] Anzeigen des DivX®-Registrierungscodes.

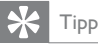

- Verwenden Sie den DivX-Registrierungscode des Geräts, wenn Sie unter www.divx.com/vod ein Video ausleihen oder kaufen.
- Die über den DivX® VOD-Service (Video On Demand) ausgeliehenen oder gekauften DivX-Videos können nur auf dem dafür registrierten Gerät wiedergegeben werden.
- [Angle mark.] Aktivieren bzw. Deaktivieren der Anzeige des Kamerawinkels.

# TV-/Radioeinstellungen

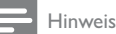

- Bevor Sie auf [TV/Radio-Einstellungen] zugreifen können, müssen Sie zum Modus [Live-TV] oder [DVB-T Radio] wechseln.
- 1 Drücken Sie die Taste HOME. » Das Home-Menü wird angezeigt.
- 2 Wählen Sie [Systemeinstellungen] und drücken Sie anschließend OK.
- 3 Wählen Sie [TV/Radio-Einstellungen] und drücken Sie anschließend OK.
- 4 Wählen Sie eine Option aus, und drücken Sie die Taste ▶.
- 5 Wählen Sie eine Einstellung aus, und drücken Sie anschließend die Taste OK.
	- Um zum vorherigen Menü zurückzukehren, drücken Sie auf  $\blacktriangleright$ BACK.
	- Drücken Sie zum Verlassen des Menüs auf HOME.

#### [Programm]

- [TV-Programm] Einstellen bzw. Löschen von Lieblingsfernsehkanälen (siehe "Fernsehen" > "Verwenden der Programmbearbeitungstabelle").
- [Radioprogramm] Einstellen bzw. Löschen von Lieblingsradiokanälen (siehe "Empfangen von Radiosendern" > "Verwenden der Programmbearbeitungstabelle").
- [Shows] Festlegen einer Reihenfolge für Fernseh-/Radiokanäle.
	- [Auto] Sortieren der Kanäle anhand der automatischen Suche.
	- [Nach Name] Sortieren der Kanäle in alphabetischer Reihenfolge.
	- [Nach Service-ID] Sortieren der Kanäle nach Servicetyp.
- [Automatic Search] Suchen und automatisches Speichern aller verfügbaren Fernseh- und Radiokanäle. Durch diese Option werden alle voreingestellten Kanäle überschrieben.

1. Wählen Sie [Automatic Search] und drücken Sie anschließend OK.

2. Wählen Sie [OK], und drücken Sie OK, um die automatische Suche zu starten.

[Manuelle Suche] - Suchen und manuelles Speichern aller verfügbaren Kanäle. Mithilfe dieser Option können Sie neue Kanäle hinzufügen, ohne die aktuelle Kanalliste zu ändern.

1. Wählen Sie [Manuelle Suche] und drücken Sie anschließend OK.

2. Wählen Sie eine Kanalfrequenz in der Kanalliste aus, und drücken Sie dann OK, um die Suche zu starten.

- [Autom. Kanalaktualisier.] Automatisches Aktualisieren der Kanäle.
	- [Ein (mit Benachr.)] Aktivieren der automatischen Kanalaktualisierung mit Benachrichtigung.
	- [Ein (ohne Benachr.)] Aktivieren der automatischen Kanalaktualisierung ohne Benachrichtigung.
	- [Aus] Deaktivieren der automatischen Kanalaktualisierung.

#### [Kindersicherung]

- [Kanalsperre] Aktivieren bzw. Deaktivieren der ausgewählten Kanäle für den eingeschränkten Zugriff.
	- [la] Aktivieren der Kanalsperre.
	- [Nein] Deaktivieren der Kanalsperre. Um diese Option zu aktivieren, geben Sie "0000" oder das zuletzt festgelegte Passwort ein.
- [Kindersicherungseinst.] Sperren von Kanälen für den eingeschränkten Zugriff.

1. Wählen Sie [Kindersicherungseinst.] und drücken Sie anschließend OK.

2. Verwenden Sie die Zahlentasten, um "0000" oder das zuletzt festgelegte Passwort einzugeben. 3. Wählen Sie ein Programm aus, und drücken Sie dann zum Sperren OK.

#### [Systemeinstellungen]

- [Land] Auswählen Ihres Landes.
- [1. Audiosprache] Auswählen der ersten gewünschten Audiosprache zum Fernsehen.
- [2. Audiosprache] Auswählen der zweiten gewünschten Audiosprache zum Fernsehen.
- [Subtitle language] Auswählen einer Untertitelsprache zum Fernsehen.
- [Time Offset Adjustment] Auswählen, um den GMT-Zeitunterschied automatisch oder manuell einzustellen.
- [Zeitzone] Auswählen eines GMT-Zeitunterschieds, falls [Time Offset Adjustment] auf manuell gesetzt wurde.
- [Active Antenna] Aktivieren der Stromversorgung für eine Antenne, falls eine externe Antenne angeschlossen ist.

# 9 Zusätzliche Informationen

# Aktualisieren der Software

Um Aktualisierungen zu ermitteln, können Sie die aktuelle Softwareversion des Geräts mit der aktuellen Software (falls verfügbar) auf der Philips Website vergleichen.

### Achtung

 Während der Software-Aktualisierung darf die Stromversorgung nicht unterbrochen werden!

- 1 Drücken Sie die Taste HOME.
- 2 Wählen Sie  $[Systemeinstein] > [Allg.$  $Einst.]$  > [Vorzugseinstellung] > [System-Info], und drücken Sie dann OK.
	- » Die aktuelle Softwareversion des Geräts wird angezeigt.
- 3 Notieren Sie sich die Versionsnummer und die Modellbezeichnung, und drücken Sie dann HOME, um das Menü zu verlassen.
- 4 Ermitteln Sie unter www.philips.com/support die aktuelle Softwareversion. Nutzen Sie die Versionsnummer des Geräts als Referenz.
- 5 Weitere Informationen finden Sie in den Aktualisierungsanweisungen auf der Website.

Hinweis

 Um das Gerät wieder einzuschalten, ziehen Sie das Netzkabel, und warten Sie einige Sekunden lang, bis Sie das Kabel wieder einstecken.

# Pflege

# Achtung

 Verwenden Sie keine Lösungsmittel wie Benzol, Verdünner, handelsübliche Reiniger oder Antistatiksprays für herkömmliche Discs.

#### Reinigen von Discs

Wischen Sie die Disc von der Mitte zum Rand hin mit einem Reinigungstuch aus Mikrofaser in geraden Bewegungen ab.

# 10 Technische Daten

#### Hinweis

 Technische Daten und Design können ohne vorherige Ankündigung geändert werden.

#### Wiedergabemedien

DVD-Video, Video-CD/S-Video-CD, Audio-CD. CD-R/CD-RW. DVD+R/+RW. DVD-R/-RW, Bild-CD, MP3-CD

#### USB

- Kompatibel mit: USB Direct (1.1)
- Unterstützte Klassen: UMS (USB Mass Storage Class) (USB Massenspeichergerät)

#### TV-Standard

- Anzahl Zeilen:
- 625 (PAL/50 Hz)
- 525 (NTSC/60 Hz)
- Wiedergabe: Multinorm (PAL/NTSC)

#### Videoeigenschaften

- Video-DAC: 10 Bit/108 MHz
- Videoausgang:  $1,0$  Vss, ~ 75 Ohm

#### Videoformat

- Digitalkomprimierung:
	- MPEG 2: DVD/SVCD
- MPEG 1: VCD
- Horizontale Auflösung: DVD: 720 Pixel (50 Hz); 720 Pixel
	- $(60 Hz)$ VCD: 352 Pixel (50 Hz); 352 Pixel
	- $(60 Hz)$
- Vertikale Auflösung:
	- DVD: 576 Pixel (50 Hz); 480 Pixel  $(60 Hz)$
	- VCD: 288 Zeilen (50 Hz); 240 Zeilen  $(60 Hz)$

#### Audio-Format

- Digital (DVD):
	- MPEG/AC-3/PCM: komprimiert digital (16, 20, 24 Bit (fs) / 44,1, 48, 96 kHz)
	- MP3 (ISO 9660): 96, 112, 128, 256 kbit/s & variable Bitrate (fs), 32, 44,1, 48 kHz
- Analog-Stereo-Sound
- Dolby Surround-kompatibler Downmix von Dolby Digital Mehrkanal-Sound

#### Audioeigenschaften

- D/A-Konverter: 24 Bit, 192 kHz
- Frequenzgang: 20 Hz bis 20 kHz
- Signal-/Rauschverhältnis: > 90 dB
- Dynamikbereich bei 1 kHz (DVB-T-Modus):  $> 70 dB$
- Dynamikbereich bei 1 kHz (DVD-Modus): > 80 dB
- Übersprechen (DVB-T-Modus): > 80 dB
- Übersprechen (DVD-Modus): > 80 dB
- Verzerrungen / Rauschen (DVB-T-Modus): > 60 dB
- Verzerrungen / Rauschen (DVD-Modus): > 65 dB

#### Tuner/Empfang/Übertragung

#### TV-System: PAL

Antenneneingang: 75 Ohm, koaxial (IEC75)

#### Anschlüsse

- Antennenanschluss
- Passiver RF-Loopthrough-Ausgang
- SCART-Ausgang
- Video-Ausgang: Cinch (gelb)
- Audio-Ausgang: Cinch (weiß/rot)
- Digitalausgang:
	- 1 SPDIF koaxial: IEC60958 für CDDA/ LPCM
		- IEC61937 für MPEG 1/2, Dolby Digital

#### USB-Eingang (Vorderseite)

#### Bedienkomfort

- Radio
- Elektronische Programmzeitschrift: 7 Tage
- Videotext

#### Hauptgerät

- Abmessungen ( $B \times H \times T$ ): 260  $\times$  55  $\times$  220 mm
- Nettogewicht: 1,4 kg

#### Power

- Nennstromversorgung: 230 V, 50 Hz
- Stromverbrauch: 15 W
- Stromverbrauch im Standby-Modus: < 1 W

#### Zubehör im Lieferumfang

- Fernbedienung und Batterien
- Audio-/Videokabel
- Schnellstartanleitung
- Betriebsanleitung

#### Laserspezifikation

- Typ: Halbleiterlaser InGaAIP (DVD), AIGaAs  $(CD)$
- Wellenlänge: 655 nm (DVD), 790 nm (CD)
- Ausgangsleistung: 10 MW (DVD), 5 MW (VCD/CD)

# 11 Fehlerbehebung

# Warnung

 Stromschlaggefahr! Öffnen Sie auf keinen Fall das Gehäuse des Geräts.

#### Bei eigenhändigen Reparaturversuchen verfällt die Garantie.

Wenn Sie bei der Verwendung dieses Geräts Probleme feststellen, prüfen Sie bitte die folgenden Punkte, bevor Sie Serviceleistungen anfordern. Wenn das Problem weiter besteht, registrieren Sie Ihr Produkt, und holen Sie sich Unterstützung unter www.philips.com/welcome.

Wenn Sie Philips kontaktieren, werden Sie nach der Modell- und Seriennummer Ihres Geräts gefragt. Sie finden die Modell- und Seriennummer auf der Rückseite des Geräts. Notieren Sie die Nummern:

Modell-Nr.

Serien-Nr.

#### Hauptgerät

#### Die Tasten auf dem Gerät funktionieren nicht.

 Trennen Sie das Gerät einige Minuten lang von der Stromversorgung, und schließen Sie es dann wieder an.

#### Keine Reaktion auf die mitgelieferte Fernbedienung.

- Schließen Sie das Gerät an eine Steckdose an.
- Zeigen Sie mit der Fernbedienung auf den IR-Sensor, der sich auf der Vorderseite des Geräts befindet.
- Legen Sie die Batterien richtig ein.
- Legen Sie neue Batterien in die Fernbedienung ein.

#### Bild

#### Kein Bild.

 Hinweise zum Einstellen des korrekten Eingangs finden Sie im Benutzerhandbuch Ihres Fernsehgeräts. Wechseln Sie den Fernsehkanal, bis Philips auf dem Bildschirm angezeigt wird.

#### Kein Bild.

- Hinweise zum Einstellen des korrekten Eingangs finden Sie im Benutzerhandbuch Ihres Fernsehgeräts. Wechseln Sie den Fernsehkanal, bis Philips auf dem Bildschirm angezeigt wird.
- Prüfen Sie, ob die Fernsehantenne korrekt an das Gerät angeschlossen ist.

#### Sound

#### Keine Audioausgabe über das Fernsehgerät.

- Überprüfen Sie, ob die Audiokabel richtig mit den Audioeingängen des Fernsehgeräts verbunden sind.
- Weisen Sie dem Audioeingang des Fernsehgeräts den entsprechenden Videoeingang zu. Ausführliche Informationen hierzu finden Sie in der Bedienungsanleitung des Fernsehgeräts.

#### Keine Audioausgabe über die Lautsprecher des Audiogeräts (Stereosystem/Verstärker/Receiver).

- Überprüfen Sie, ob die Audiokabel richtig mit den Audioeingängen des Audiogeräts verbunden sind.
- Stellen Sie auf dem Audiogerät die richtige Audioeingangsquelle ein.

#### Kein Ton während der Wiedergabe von DivX-Videos.

 Der Audio-Codec wird möglicherweise von diesem Gerät nicht unterstützt.

#### Wiedergabe

#### Die Disc kann nicht wiedergegeben werden.

- Die Disc ist stark verkratzt, verbogen oder verschmutzt. Reinigen oder ersetzen Sie die CD.
- Verwenden Sie das korrekte Disc- oder Dateiformat.

#### Keine Wiedergabe von DivX-Videodateien möglich

- Stellen Sie sicher, dass die DivX-Videodatei vollständig ist.
- Stellen Sie sicher, dass die Erweiterung des Dateinamens korrekt ist.

#### Das Bildformat der Bildschirmanzeige entspricht nicht der Anzeigeeinstellung des Fernsehgeräts.

Das Bildformat ist auf der Disc festgelegt.

#### DivX-Untertitel werden nicht korrekt angezeigt.

- Stellen Sie sicher, dass der Name der Untertiteldatei dem Namen der Filmdatei entspricht. Die Dateierweiterung kann .sub, .txt, .srt, .ssa oder .smi lauten.
- Wählen Sie den richtigen Zeichensatz aus.
	- Drücken Sie die Taste HOME.
	- Wählen Sie [Systemeinstellungen] > [DVD/USB-Einstellungen] > [Sprachen-Setup] > [DivX-Untertitel] im Menü.
	- Wählen Sie den Zeichensatz aus, der die Untertitel unterstützt.

#### Der Inhalt des USB-Flash-Laufwerks kann nicht gelesen werden.

- Das Format des USB-Flashlaufwerks ist nicht mit dem Gerät kompatibel.
- Das Laufwerk wurde mit einem anderen Dateisystem formatiert (z. B. NTFS), das von diesem Gerät nicht unterstützt wird.
- Dieses Gerät unterstützt nur MSC-USB-Geräte.

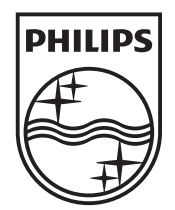

© 2010 Koninklijke Philips Electronics N.V. All rights reserved. DTP2130\_31\_UM\_V2.0\_1017

 $\overline{\phantom{0}}$ 

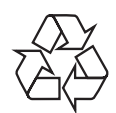

 $\begin{array}{c} \hline \end{array}$